# Create account

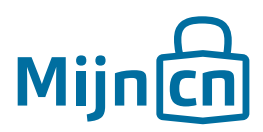

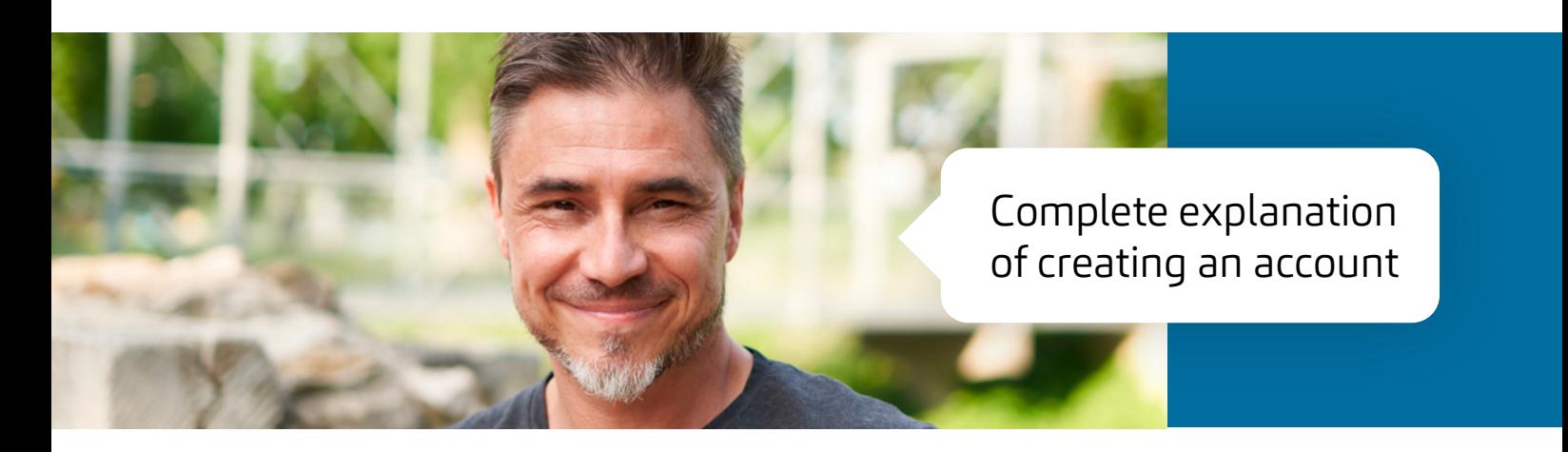

Before you can access the online services of MijnCN, you must first register as an online user. You need a valid CRIB number and e-mail address for this. If you don't have a CRIB number yet, visit first the Dutch Tax and Customs Administration (Belastingdienst)/Caribbean Netherlands to request your number.

# Step 1

Visit www.mijncn.nl.

Step 2 Click on 'Log in directly'.  $\Box$ 

Step 3 Click on 'Create account'.

# Step 4

Choose which CRIB number you wish to register.

- To create a personal account or an account for your sole proprietorship (one-person business), use your personal CRIB number.
- To create a business account, use your company number.
- To create an account for a representative, you need to use an e-mail address.

Enter the number and click on 'Next'.

# Step 5

Enter a valid e-mail address. This e-mail address is used as the username and must be unique. This means you can only create one account with your e-mail address. Confirm your e-mail address and click on 'Next'.

### Step 6

- If you chose your personal CRIB number in step 4, you must now complete your personal details by adding your full name (forename and surname) and your Sedula number.
- If you chose a business account in step 4, enter your company name and your Chamber of Commerce (KvK) number.
- If you chose a foreign person or representative, enter the full name or company name of this person and your own telephone number.

Once you have completed the empty fields, click on 'Next'.

# Step 7

Choose a password. Enter it again for verification. The password must contain at least:

- 8 characters
- One capital letter
- One lower case letter
- •One digit

•One special character !@#\$%^&\*()\_

Now click on 'Next'.

# Step 8

The system will show a unique Captcha code. Enter this correctly and click on 'Create account'.

# Step 9

Your account request has now been submitted for processing. You will receive an e-mail with an activation link within three (3) days. Click on this link to activate your account. Please note: the link is only valid for 24 hours.